## **Colloqui area tutore - Prenotare un colloquio**

Per prenotare un colloquio dall'area tutore è sufficiente cliccare nel menù laterale in "Colloqui"

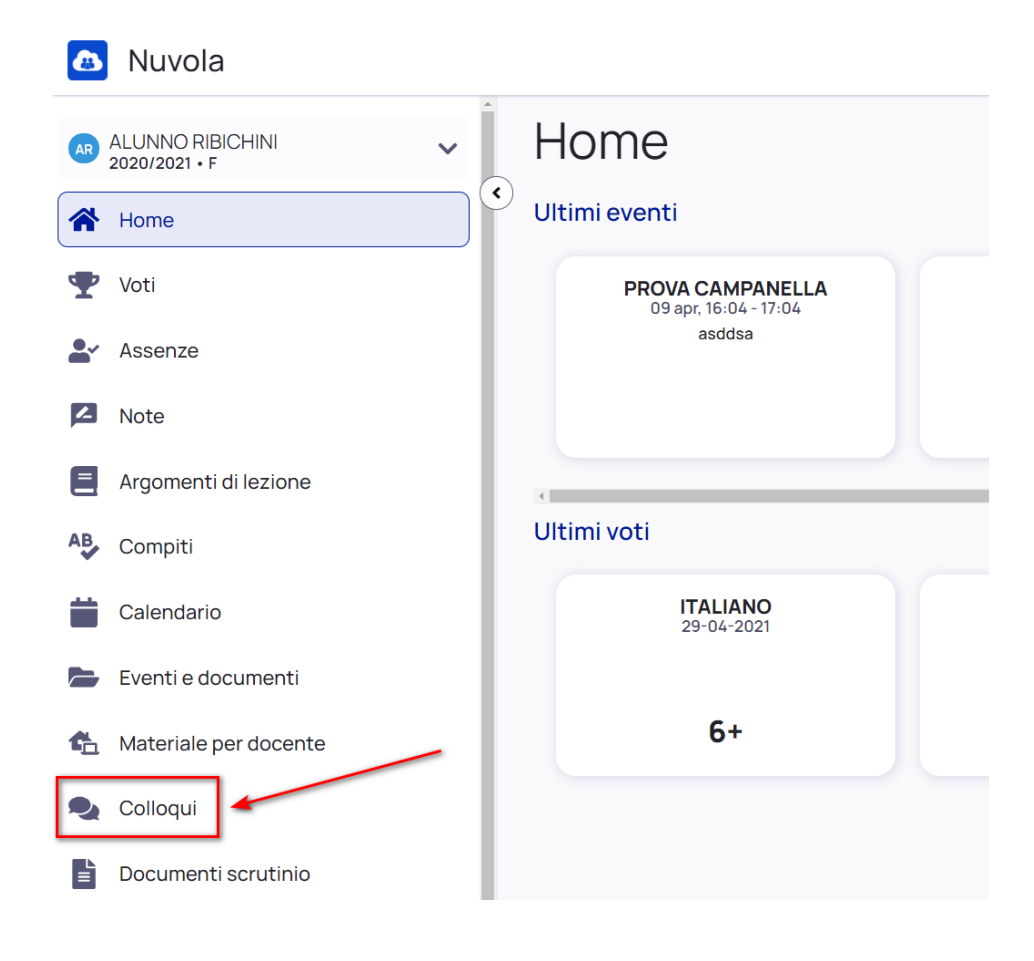

Nella schermata proposta, saranno presenti tutti i colloqui già prenotati e tramite il

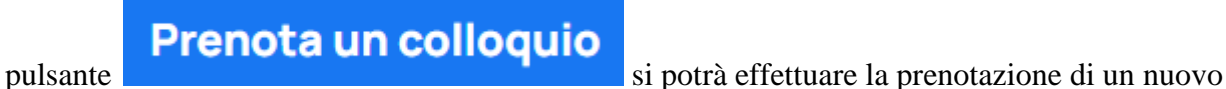

colloquio.

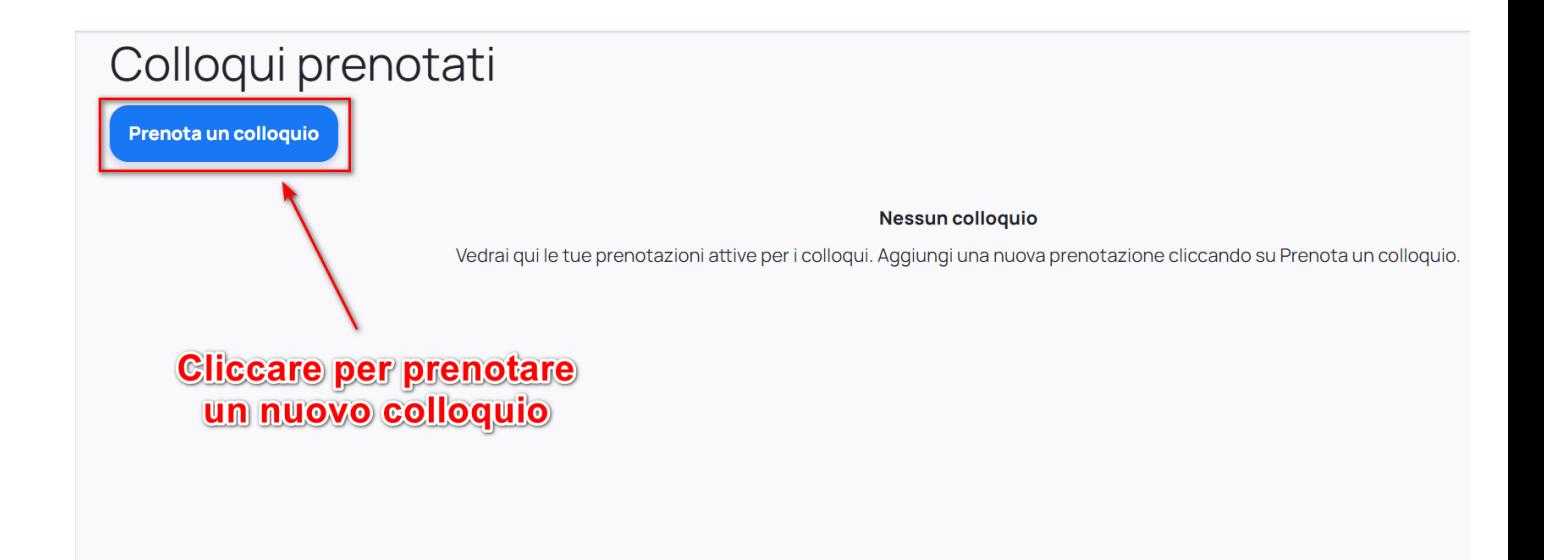

Verranno quindi proposti tutti i colloqui disponibili in cui verrà indicata la classe, il nome del docente e la materia insegnata dal docente

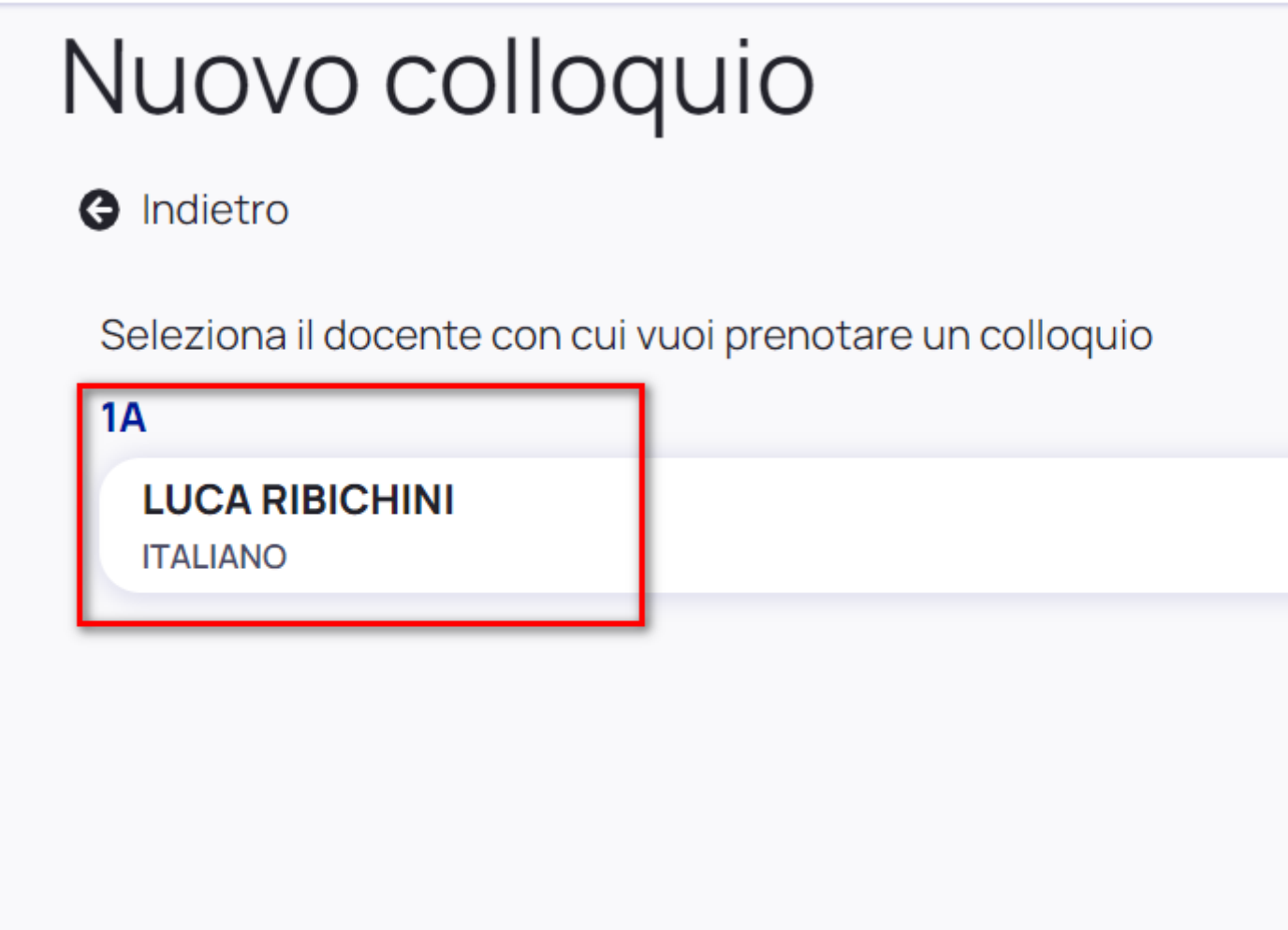

Cliccando sopra al docente interessato si potranno vedere tutti gli appuntamenti disponibili con il dettaglio di giorno ed ora (con indicazione della durata del colloquio)

Si potrà dunque scegliere l'appuntamento che si preferisce entrando nel dettaglio e poi cliccando il pulsante blu "Prenota" per confermare la prenotazione.

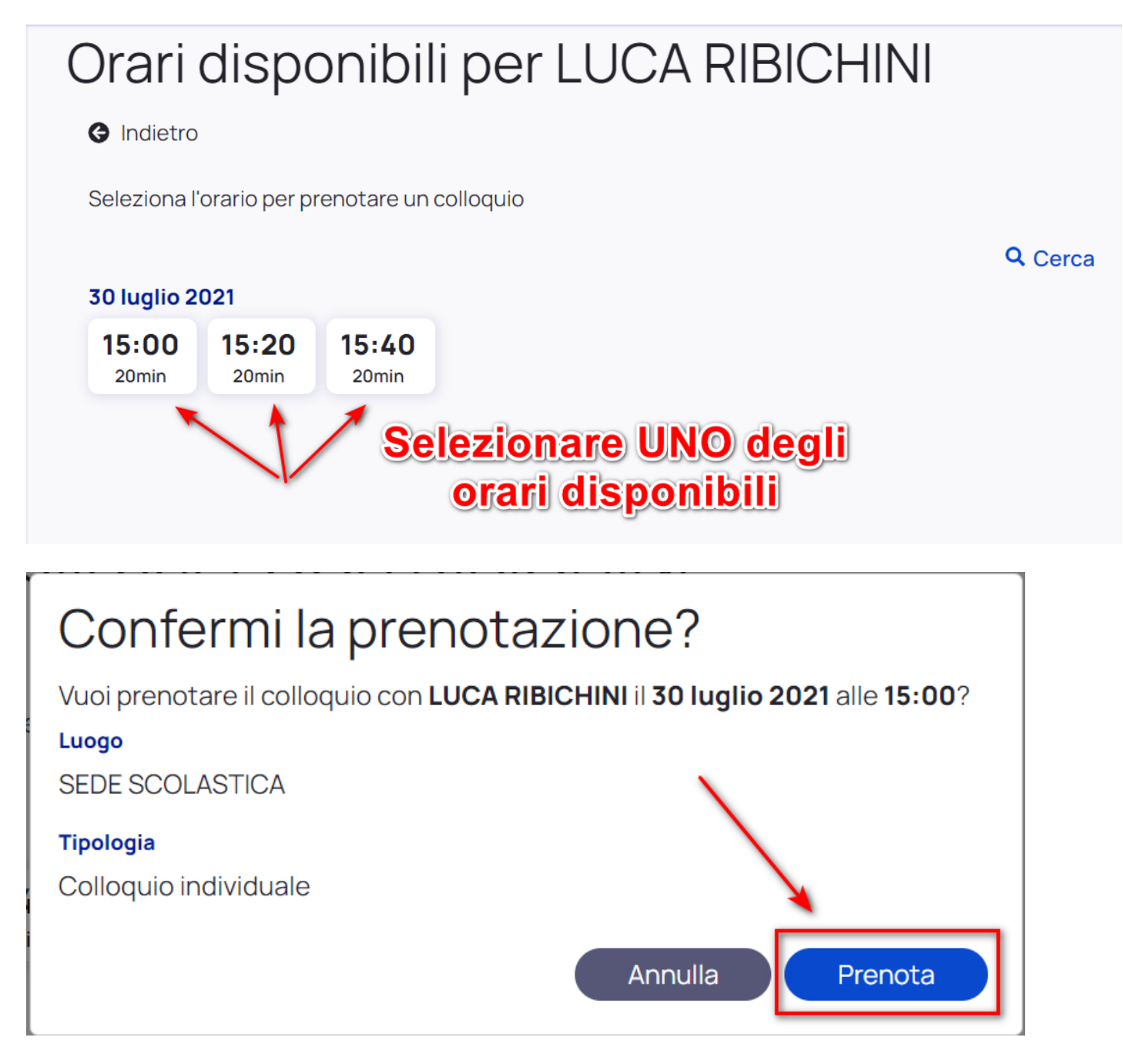

Una volta confermata la prenotazione riceveremo il messaggio in verde come illustrato in immagine sottostante, da qui si può anche ritornare comodamente all'elenco di tutte le prenotazioni effettuate.

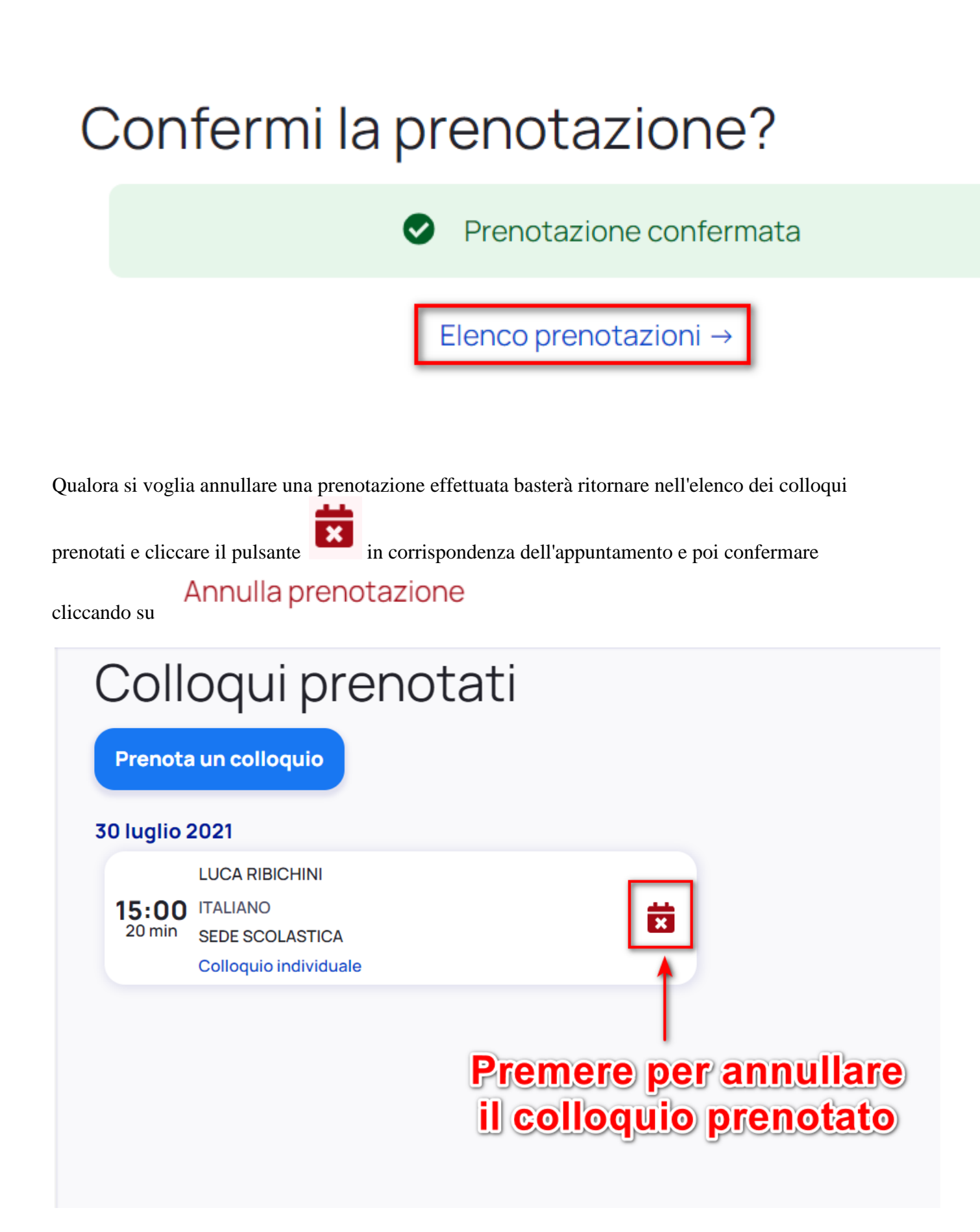